<span id="page-0-0"></span>**Digital Identity**

# **Release Package**

**September 2019**

# **Table of Contents**

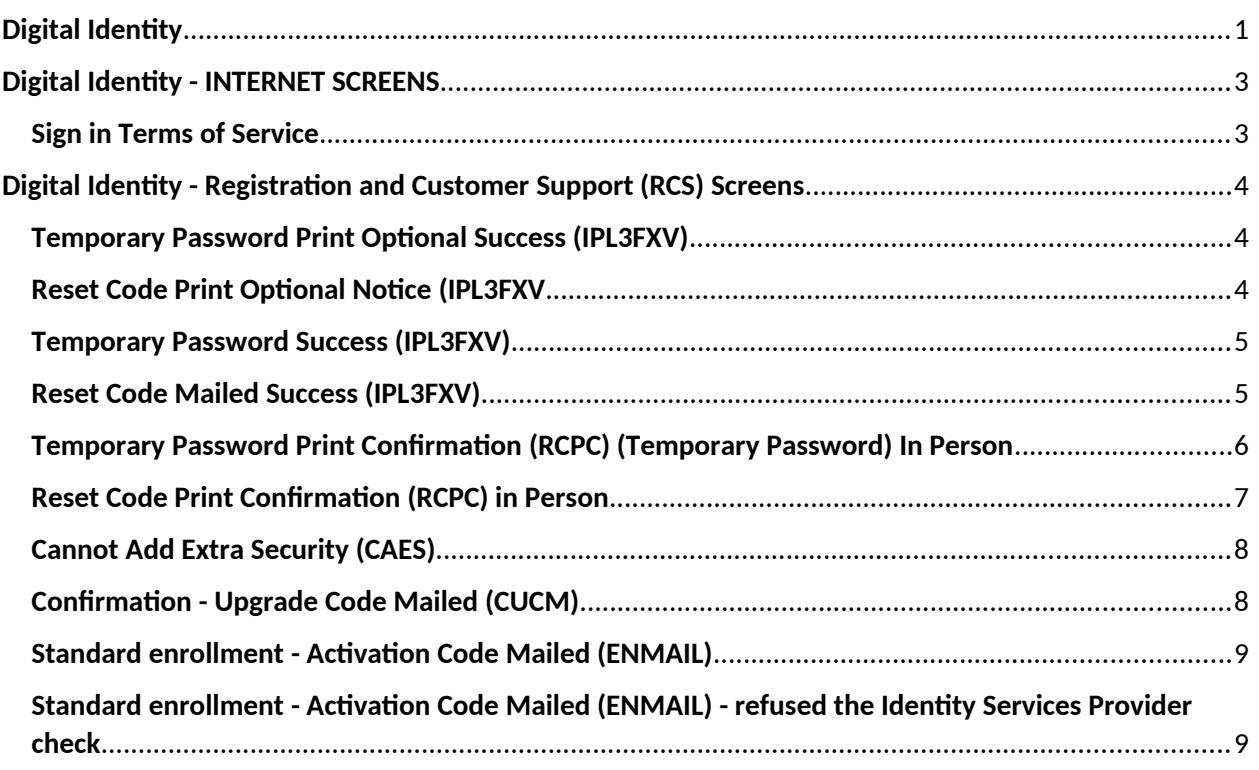

## <span id="page-2-0"></span>**Digital Identity - INTERNET SCREEN**

#### <span id="page-2-1"></span>**Sign in Terms of Service**

 Added a new bullet "Give false or misleading information to obtain or alter Social Security benefits; or"

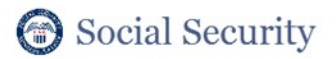

#### **Terms of Service**

- $\cdot$  I am using  $my$  Social Security account services with the account that I created myself using my own personal information and identity. I am not using a my Social Security account created by another person or created using another person's information or identity, even if I have that person's written permission.
- I will never share the use of my Social Security account with anyone else under any circumstances. I will never use another person's my Social Security account.
- I understand that my Social Security account contains U.S. Government information.
- I consent to the monitoring and recording of my use of my Social Security services, including any
- electronic communications (such as click-to-chat or messaging).
- I understand that it is a federal crime to:
	- Give false or misleading statements to obtain information in Social Security records;
	- Give false or misleading information to obtain or alter Social Security benefits; or
	- Deceive the Social Security Administration about an individual's identity.
- I understand that unauthorized use of my Social Security services is a misrepresentation of my identity to the federal government and could subject me to criminal or civil penalties, or both.
- I understand that the Social Security Administration may stop me from using my Social Security services online if it finds or suspects misuse.
- I accept that the responsibility to properly protect any information provided to me by the Social Security Administration is mine and that I am the responsible party should any information on or from my computer or other device be improperly disclosed.
- I agree that the Social Security Administration is not responsible for the improper disclosure of any information that the Social Security Administration has provided to me, whether due to my negligence or the wrongful acts of others.

#### Social Security is Going "Green"

With your my Social Security account, you can immediately view, download, or print your Social Security Statement. Your online Statement contains the most up-to-date information in our records about your earnings and benefit.

Remember, now that you have a my Social Security account, you will no longer receive a paper Statement in the mail. If you need a Statement by mail, please follow these instructions.

I agree to the Terms of Service. **Next** Fxit **Privacy and Security** 

OMB No. 0960-0789 | Privacy Policy | Privacy Act Statement | Paperwork Reduction Act | Accessibility Help

## <span id="page-3-0"></span>**Digital Identity - Registration and Customer Support (RCS) Screens**

### <span id="page-3-1"></span>**Temporary Password Print Optional Success (IPL3FXV)**

- The banner language was changed from "The temporary password letter was sent to the printer." to "The receipt was sent to the printer."
- Primary and secondary buttons were assigned.

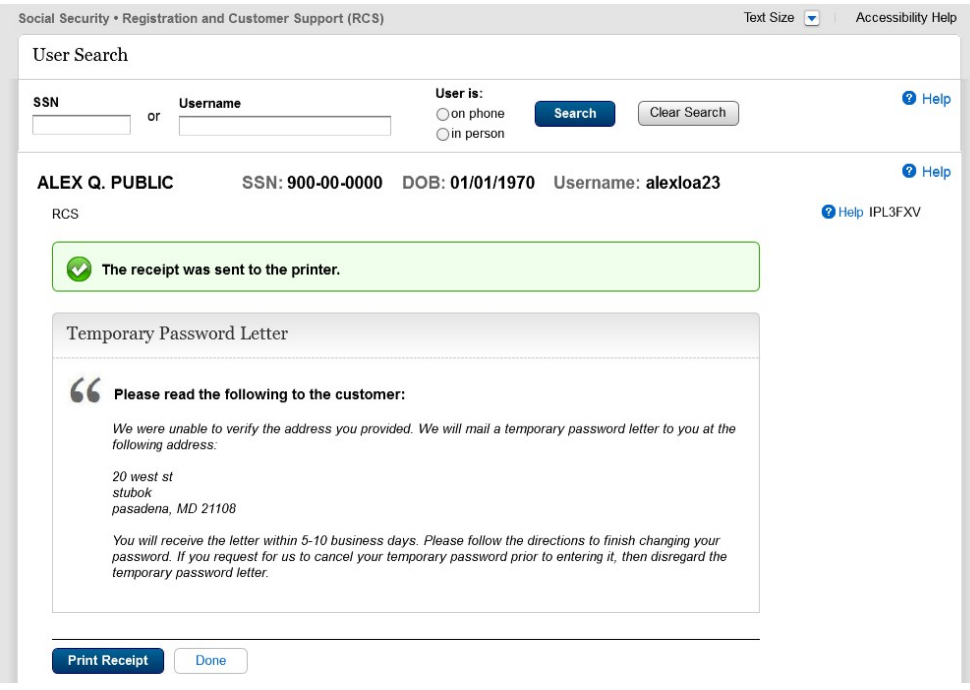

### <span id="page-3-2"></span>**Reset Code Print Optional Notice (IPL3FXV**

- The banner language was changed from "The reset code letter was sent to the printer." to "The receipt was sent to the printer."
- Primary and secondary buttons were assigned.

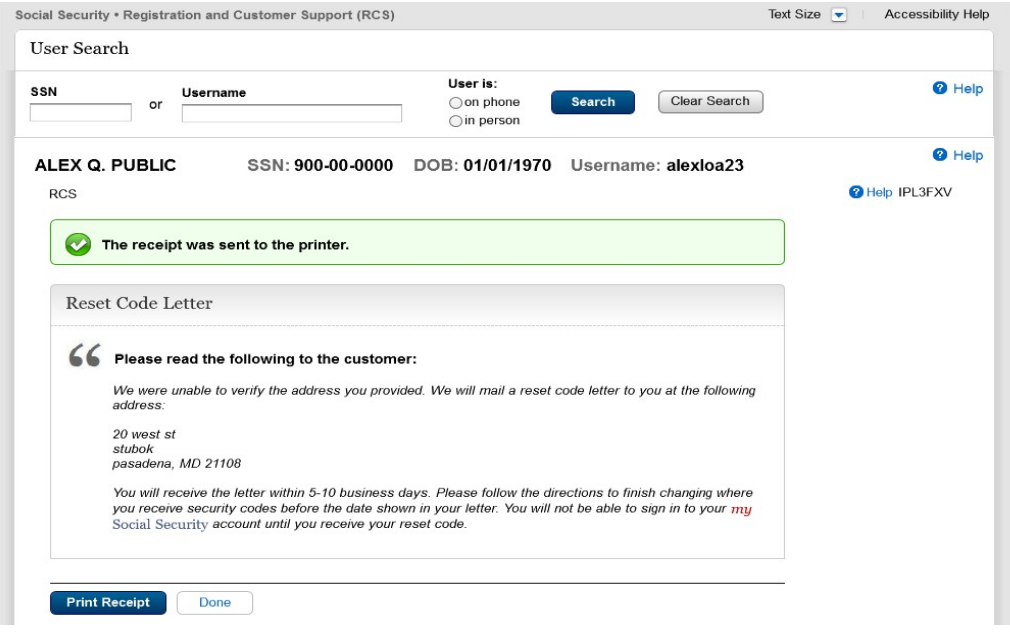

#### <span id="page-4-0"></span>**Temporary Password Success (IPL3FXV)**

• Primary and secondary buttons were assigned

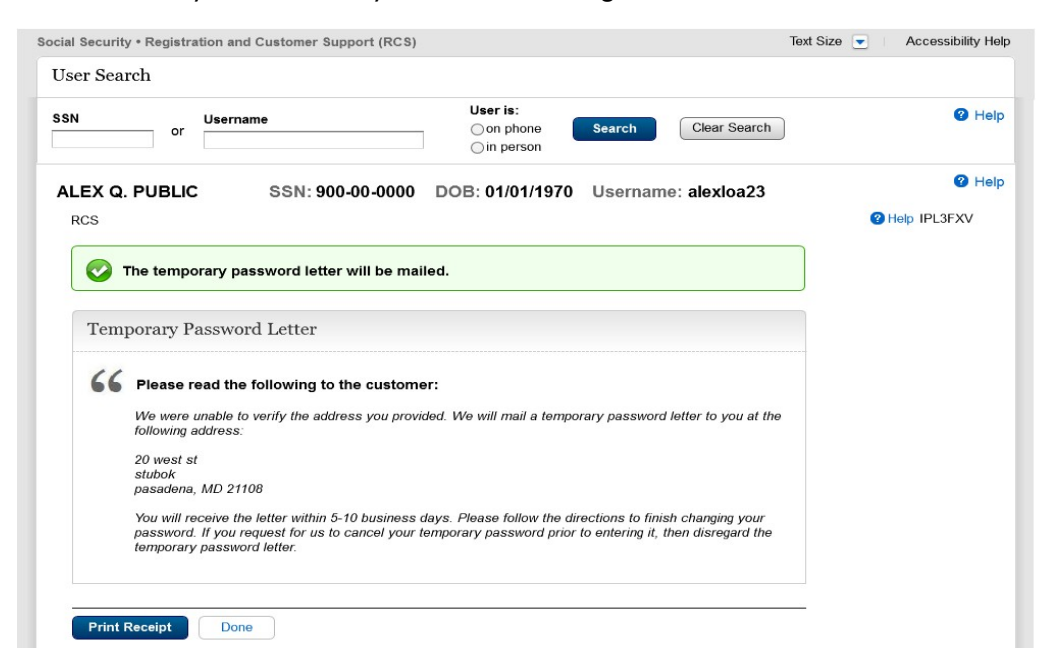

#### <span id="page-4-1"></span>**Reset Code Mailed Success (IPL3FXV)**

• Primary and secondary buttons were assigned.

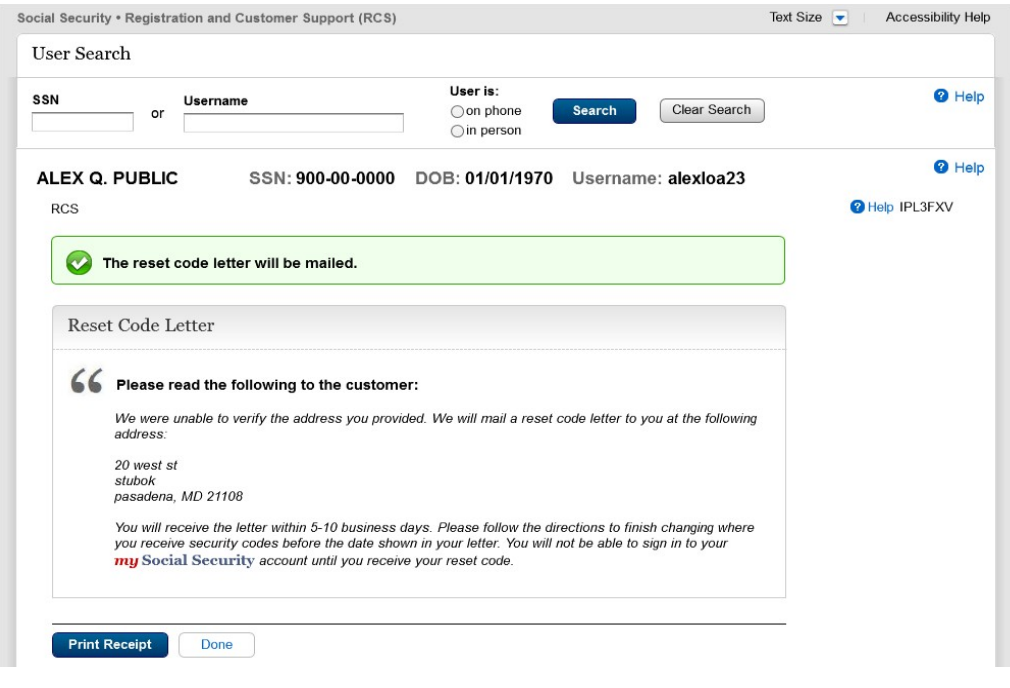

#### <span id="page-5-0"></span>**Temporary Password Print Confirmation (RCPC) (Temporary Password) In Person**

- The word "successfully" was removed from the banner changing the banner language from "The temporary password letter was successfully sent to the printer." to "The temporary password letter was sent to the printer.
- The words "print" and "confirmation" were added to the title changing it from "Temporary Password Letter" to "Print Temporary Password Letter Confirmation"

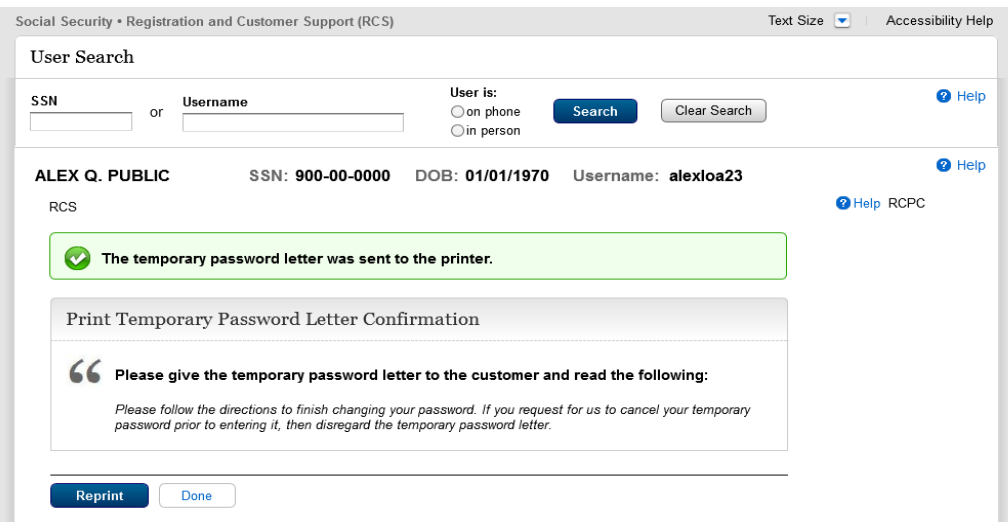

#### <span id="page-6-0"></span>**Reset Code Print Confirmation (RCPC) in Person**

 The word "successfully" was removed from the banner changing the banner language from "The reset code letter was successfully sent to the printer." to "The reset code letter was sent to the printer

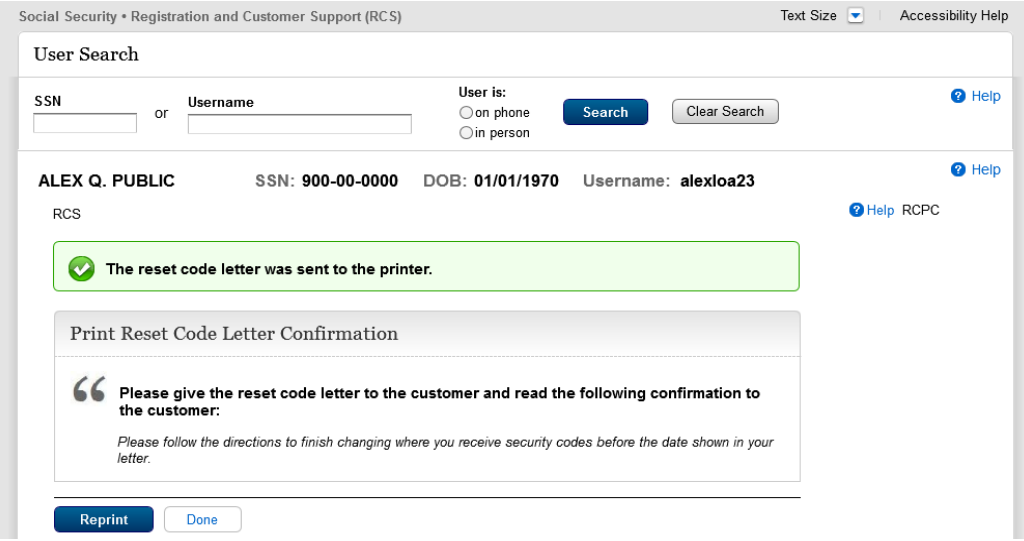

### <span id="page-7-0"></span>**Cannot Add Extra Security (CAES)**

The "DONE" button was changed to the primary format and is consistent with other pages.

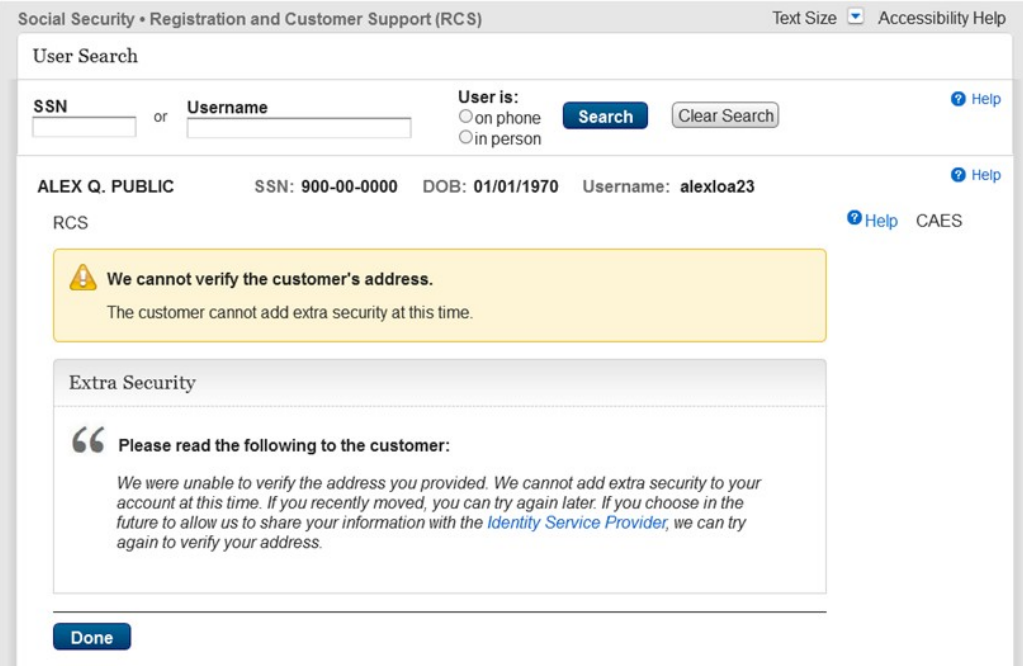

### <span id="page-7-1"></span>**Confirmation - Upgrade Code Mailed (CUCM)**

Assigned primary and secondary buttons.

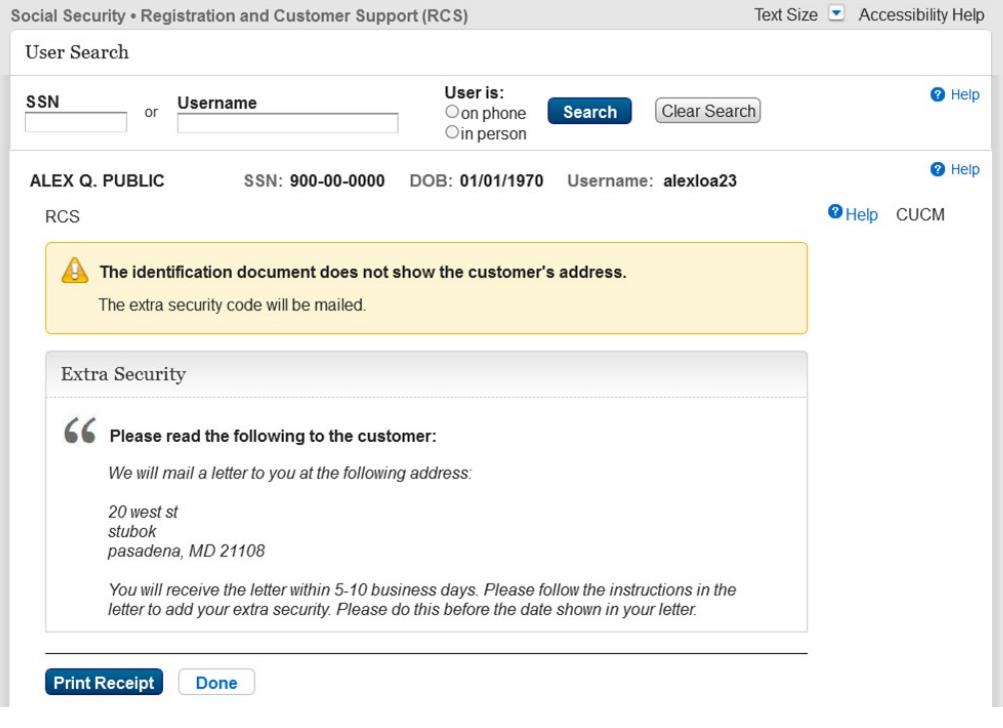

#### <span id="page-8-1"></span>**Standard enrollment - Activation Code Mailed (ENMAIL)**

Assigned primary and secondary buttons

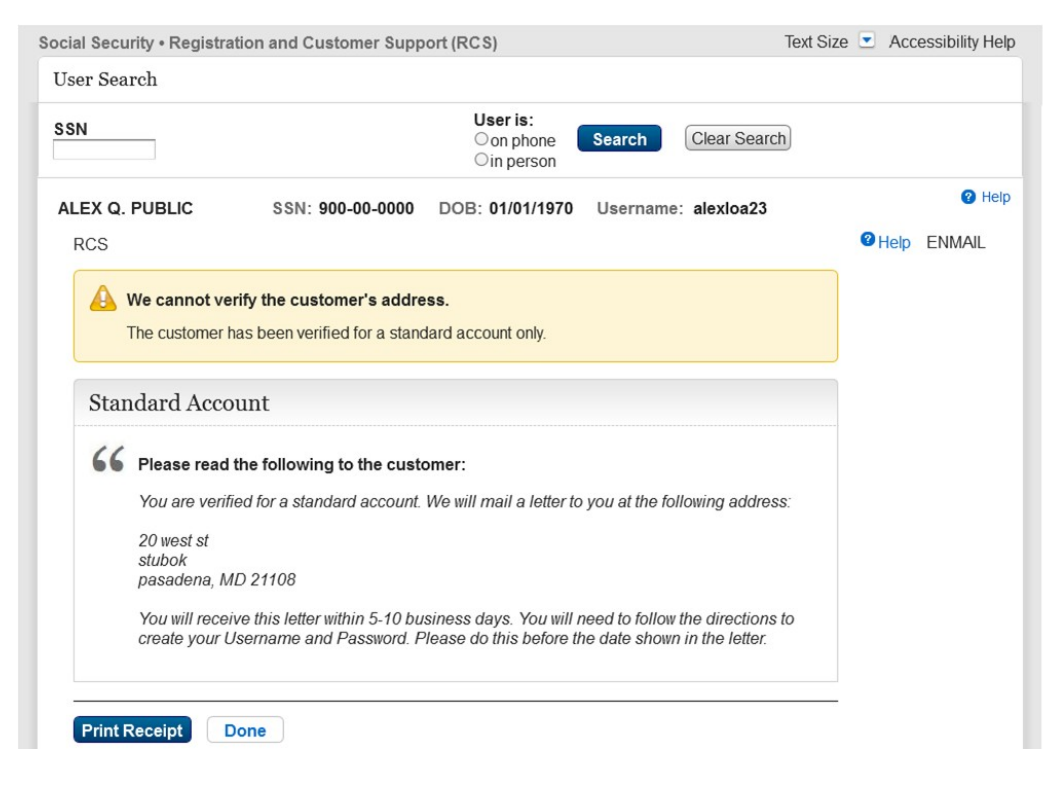

#### <span id="page-8-0"></span>**Standard enrollment - Activation Code Mailed (ENMAIL) refused the Identity Services Provider check**

Assigned primary and secondary buttons.

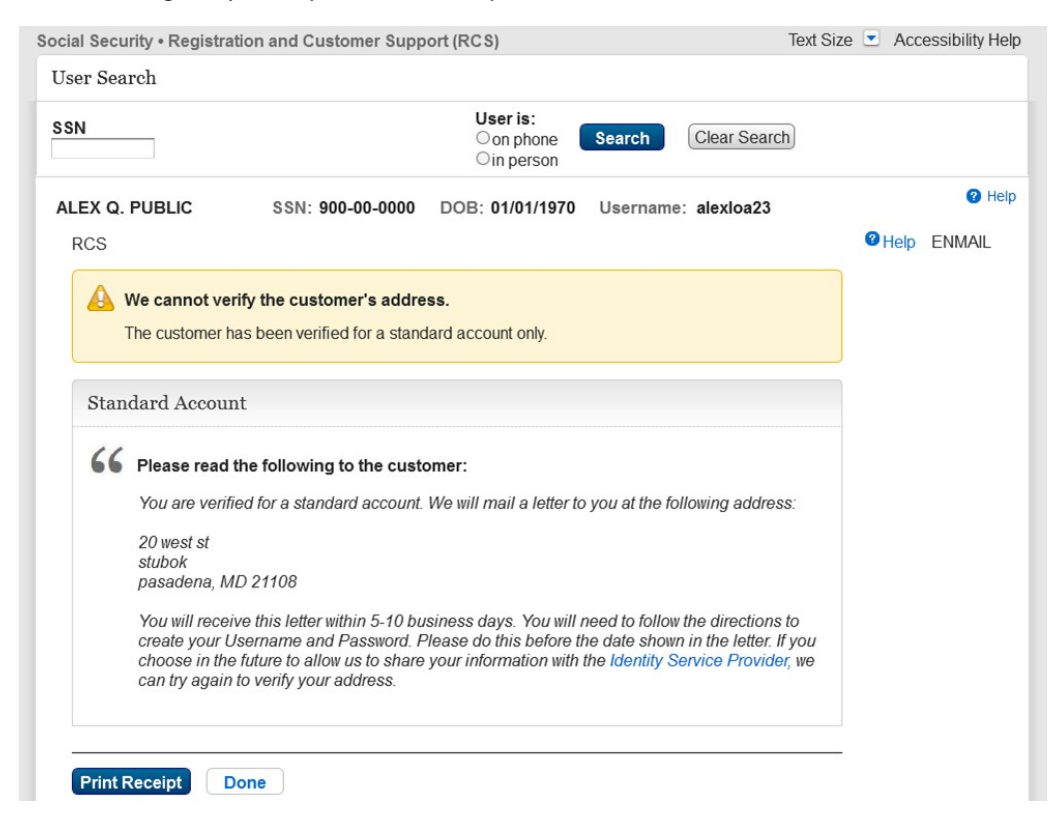